# Consignes de mise en page

LIVRE DE CUISINE

# **La couverture**

La couverture de présentera d'après ce modèle :

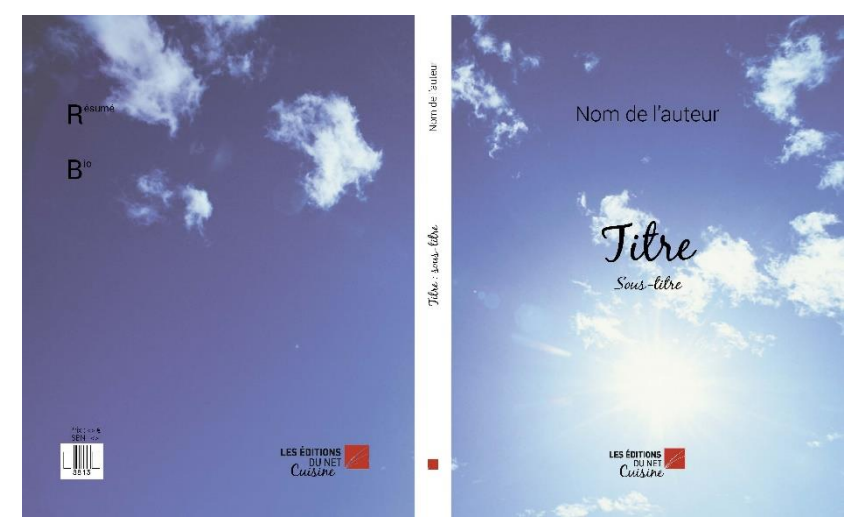

Il faut donc que vous veilliez à nous fournir une image en haute définition, plus large que haute, et conçue pour pouvoir s'étendre sur la totalité de la couverture.

Vous ne pourrez pas choisir ce gabarit lors de la soumission de l'ouvrage, donc choisissez bien la catégorie "Cuisine, gastronomie" car cela définira automatiquement le modèle.

# **Format du livre**

22 X 28CM

(23 x 29 cm en comprenant les fonds perdus, voir p. 17)

Marge haute : 3,3 cm Marge basse : 2,5 cm Marge intérieure : 2,5 cm Marge extérieure : 2,5 cm

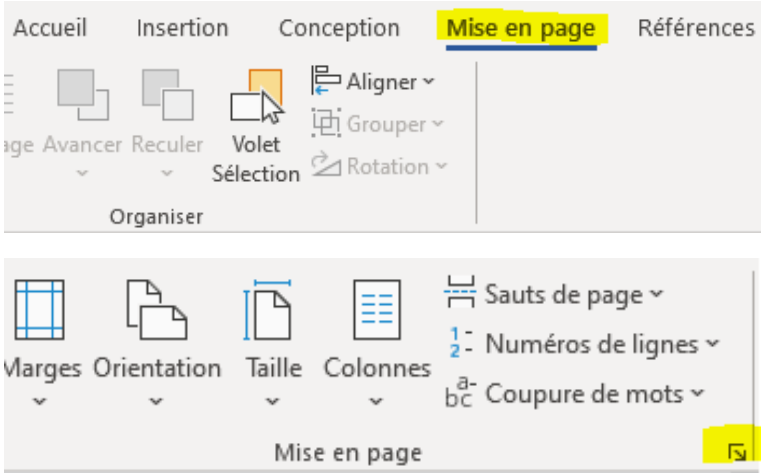

Il faut absolument sélectionner « à tout le document » avant de valider.

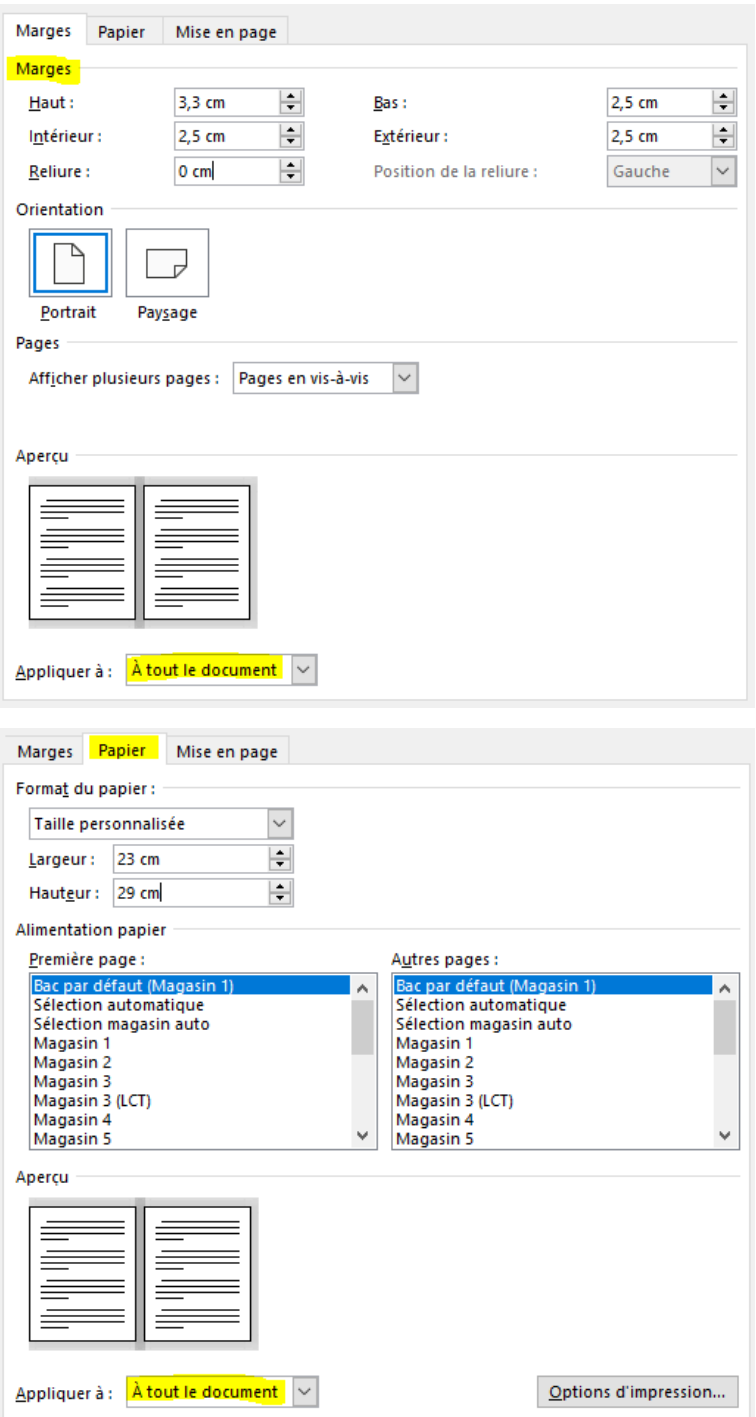

# **Polices à télécharger**

Ci-dessous le lien pour télécharger puis installer les polices :

<https://www.dafont.com/fr/black-jack.font>

<https://www.dafont.com/fr/roboto.font>

Ce sont des polices téléchargeables gratuitement, veillez bien à télécharger **toutes** les versions de la Roboto :

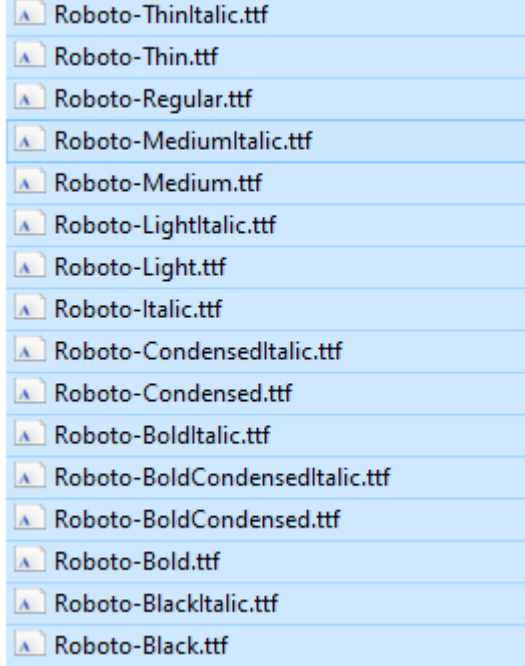

# **Les feuilles de style**

#### **Où trouver les feuilles de style ?**

Allez dans l'onglet « Accueil » puis cliquez sur la petite flèche :

Commandes spécifiques **Accueil** Insertion Conception Mise en page Références Publiposta  $\frac{1}{2}$   $\sqrt{\frac{1}{2} \cdot \frac{1}{2}}$   $\approx$   $\frac{1}{2}$   $\frac{1}{2}$   $\frac{1}{2}$   $\frac{1}{2}$   $\frac{1}{2}$   $\frac{1}{2}$   $\frac{1}{2}$   $\frac{1}{2}$   $\frac{1}{2}$   $\frac{1}{2}$   $\frac{1}{2}$   $\frac{1}{2}$   $\frac{1}{2}$   $\frac{1}{2}$   $\frac{1}{2}$   $\frac{1}{2}$   $\frac{1}{2}$   $\frac{1}{2}$   $\frac{1$  $A$ aBbCcDc AaBbCcD AaBbCcc • AaBbC AaBbCc  $A$ aBbCc  $\sqrt{\sqrt{2}}$ FEI 15\* | 소\* 표\* Page\_4\_A... 1 Cuisine... 1 Cuisine... 1 Cuisine... Cuisine - I... 1 Cuisine... = Paragraphe Styles  $\overline{N}$ r. AaBbCcDc AaBbCcD AaBbCcl . AaBbC AaBbCc AaBbCc  $\overline{\phantom{0}}$ \_Page\_4\_A... 1 Cuisine... 1 Cuisine... 1 Cuisine... Cuisine - I... 1 Cuisine...  $\overline{\mathbf{v}}$ 

Styles

 $\overline{\mathrm{15}}$ 

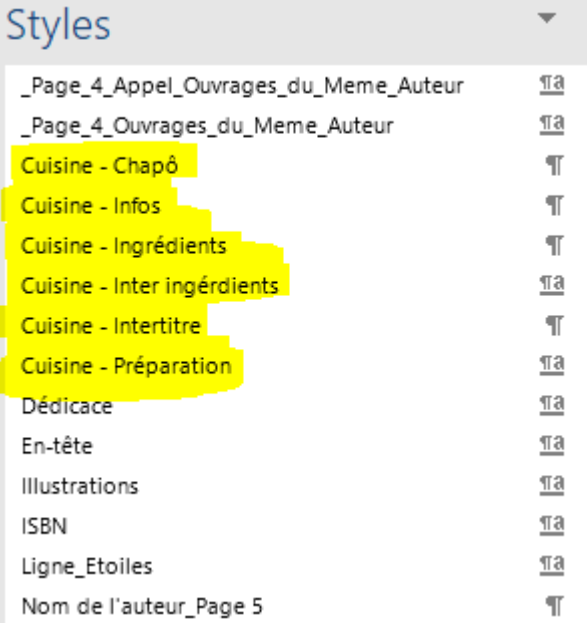

Faux-titre p.3 : feuille de style nommée « **Titre;Titre du livre Page 3** » :

- Police **Roboto**
- Corps 40
- Centrée
- Espace avant 200 pt
- **Toujours en page impaire**

Nom de l'auteur p.5 : feuille de style nommée « **Nom de l'auteur\_Page 5** » :

- Police **Roboto**
- Corps 20
- Gras
- Centrée
- Espace après 180 pt
- **Toujours en page impaire**

Titre p.5 : feuille de style nommée « **Titre du livre page 5** » :

- Police **Roboto**
- Corps 40
- Gras
- Centrée
- Espace avant 200 pt
- **Toujours en page impaire**

Sous-titre p. 5 : feuille de style nommée « **Sous-titre** » :

- Police **Roboto**
- Corps 23
- Centrée
- Espace avant 24 pt
- **Toujours en page impaire**

Titre des parties : Feuille de style nommée « **Titre de la Partie** » :

- Police **BlackJack**
- Corps 72
- Centrée
- En petites capitales
- Espace avant de 200 pt
- **Toujours en page impaire**

Titre de chapitre / Titre des recettes : feuille de style nommée « **Titre 1** » :

- Police **Roboto**
- Corps 30
- Aligné à gauche
- Espace après 18 pt
- Bordure bas : ½ d'épaisseur, (1 pt haut, 5pt bas, 4 pt gauche, 4 pt droit)

Description de la recette : feuille de style nommée « **Cuisine - Chapô** » :

- Police **Roboto Light**
- Corps 11
- Italique
- Aligné à gauche
- Espace après 14 pt

Informations de la recette : feuille de style nommée « **Cuisine - Infos** » :

- Police **Roboto Thin**
- Corps 12
- Aligné à gauche

Liste des ingrédients : feuille de style nommée « **Cuisine - Ingrédients** » :

- Police **Roboto Light**
- Corps 12
- Aligné à gauche
- Espace après 3 pt
- Liste à puces

Intertitre liste ingrédients : feuille de style nommée « **Cuisine - Inter ingérdients** » :

- Police **Roboto Light**
- Corps 11
- Gras
- Souligné
- Aligné à gauche
- Espace avant 14 pt
- Espace après 6 pt

Intertitre recette : feuille de style nommée « **Cuisine - Intertitre** » :

- Police **Roboto Light**
- Corps 12,5
- Centré
- Espace avant 6 pt
- Espace après 6 pt

Instruction de la recette : feuille de style nommée « **Cuisine - Préparation** » :

- Police **Roboto Light**
- Corps 13
- Justifié
- Retrait négatif de 1 cm
- Espace avant 3 pt

Note : feuille de style nommée « **Note de bas de page** » :

- Police **Roboto**
- Corps 10
- Aligné à gauche

# **Ce à quoi vous devez faire attention**

– Vos titres de parties doivent impérativement être en page impaire.

– Vous devez insérer des **sauts de section**, et non pas des sauts de page, entre vos parties

– Les marges doivent être appliquées à **tout le document**, et non simplement à une section.

– Vous devez désactiver les césures dans votre document :

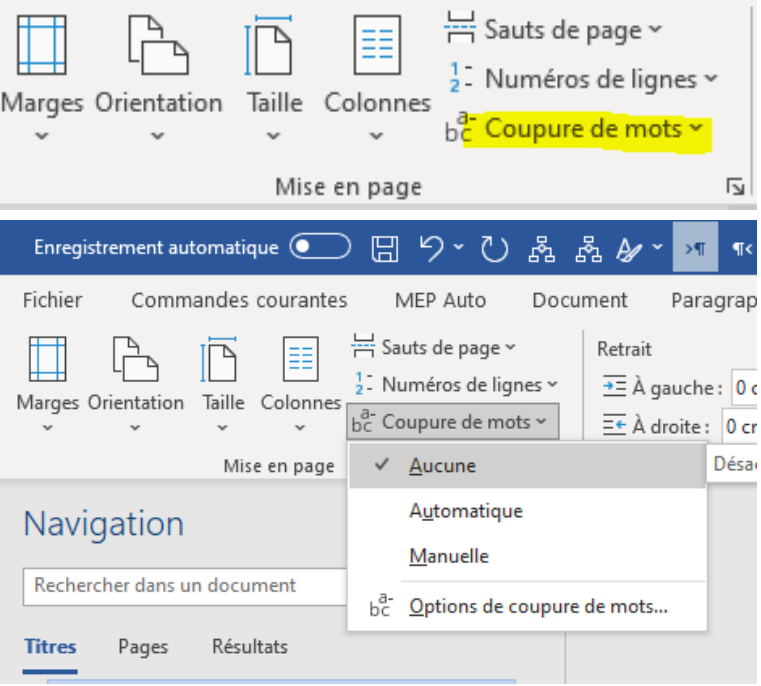

– Vous pouvez insérer des **sauts de pages**, pour mettre un image sur la page après une recette. Attention, si vous insérez des **sauts de section** les numéros de pages en pied de page ne seront pas présents sur les pages de recette.

– N'utilisez pas de retours forcés sauf en cas de nécessité ou dans les titres.

#### **Afficher les caractères masqués :**

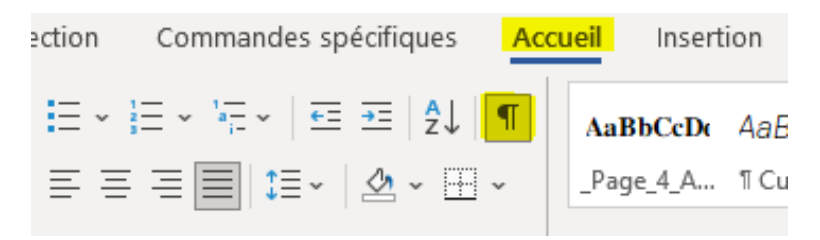

#### **Retour forcé :**

Un beau rêve que je peux me permettre de faire dans ma bulle, où je suis seul à penser sans crainte d'être jug<mark>é, e</mark> puisque la communication ne peut aboutir qu'à l'incompréhension et

#### **Saut de paragraphe :**

puisque la communication ne peut aboutir qu'à l'incompréhension et à un gros point d'interrogation. (Exemple de texte avec un retour forcé après « jugé », ce qui provoque des blancs).

## **Fichiers à fournir**

– Texte complet (comprenant – s'il y en a – la bibliographie, l'index, la table des matières et les légendes des illustrations **le cas échéant**) dans un seul fichier enregistré en format PDF.

– Nous fournir **l'ensemble** de votre texte et non un extrait, pour vérifier la conformité des documents (contrôle des polices utilisées, de l'importation des textes, etc.).

– Signalez dans votre fichier texte et dans votre PDF la présence de caractères spéciaux (grec ou turc par exemple) en les surlignant d'une couleur vive.

– Les illustrations doivent être intégrées dans votre document. Vous pouvez nous fournir un fichier PDF de votre document pour nous permettre de nous assurer qu'elles n'ont pas bougé à l'export.

# **Code typographique et erreurs fréquentes**

MISE EN PAGE

– Les **citations** extraites doivent être facilement repérables. Les guillemets, les parenthèses et les crochets vont par paire.

Citations 1. *Courtes* : en caractères romains (droits) et entre guillemets, dans le corps du texte. Choisir impérativement les guillemets « à la française » comme ici. Pour les guillemets **"à l'anglaise"**, employées uniquement pour des citations à l'intérieur de citations, bien distinguer ouverture et fermeture et à utiliser uniquement pour les citations écrites en anglais.

– Le début de la citation est fondu dans le texte mais elle se termine sur une phrase complète (*point final à l'extérieur*).

Exemple : M<sup>me</sup> Lepic compare les cheveux de Poil de Carotte à des « baguettes de tambour. Il userait un pot de pommade tous les matins si on lui en donnait ».

La citation débute par une phrase complète ; elle est introduite par deux points si elle fait suite au texte ; son premier mot prend alors une capitale initiale (*point final à l'intérieur*). Ex. : Deux siècles avant notre ère, le poète Térence affirmait : « Je suis un homme et rien de ce qui est humain ne m'est étranger. »

Citations 2. *Longues* : Les présenter comme un paragraphe normal, mais avec un saut de ligne avant et après, entre guillemets, avec une justification réduite, laissant un blanc à gauche (utiliser la feuille de style « **Citation** »).

Toute suppression ou coupure, dans une citation, doit être signalée par **[…]** ainsi que tout commentaire personnel.

Toute citation de plus de 10 lignes, extraite d'un ouvrage de moins de 70 ans *post mortem*, peut être soumise à des droits de reproduction.

– Appels de note :

Les saisir en exposant et sans parenthèses.

Exemples :

– Comment dois-je placer cet appel de note ?<sup>5</sup>

 $-$  L'appel se place toujours ainsi<sup>9</sup>.

– Ainsi : « Placez correctement cet appel.<sup>4</sup> »

– Le directeur a dit que votre « appel de note<sup>3</sup>» n'est pas bien placé.

– Notes de bas de page :

Numérotez-les en continu par chapitre ou par article dans un ouvrage collectif.

Les règles de composition des références bibliographiques sont identiques à celles indiquées plus haut dans la section Bibliographie.

Exemples de l'emploi d'*ibid.* et d'*op. cit.* :

1. TEIXIDOR J., *Hommage à Bagdad*, Paris, CNRS Editions, 2007.

2. *Ibid*., p. 21.

3. POMA A., « L'humour comme signe d'histoire », *Revue*  germanique internationale, n<sup>o</sup>6, 2007, p. 161-177.

4. Teixidor J., *op. cit*., p. 51-52.

– Bibliographie :

Ne mettre des majuscules qu'aux initiales des noms propres (utilisez les petites capitales pour le reste du nom).

Pour un ouvrage à auteur unique : TEIXIDOR J., *Hommage à Bagdad,* Paris, CNRS Éditions, 2007.

Pour une contribution à un ouvrage collectif, un article de périodique : POMA A., « L'humour comme signe d'histoire », *Revue*  germanique internationale, n<sup>o</sup>6, 2007, p. 161-177.

FERRE V., « La réception de J.R.R. Tolkien en France, 1973- 2003 : quelques repères », dans Vincent FERRE, *Tolkien, trente ans après (19732003)*, Paris, Bourgois, 2004.

Choix de référencement : Les références à l'américaine, comme TEIXIDOR J. (2007), *Hommage à Bagdad*, sont de plus en plus utilisées. Elles sont valides, si les références complètes sont données en bibliographie.

Toutes les références doivent être données selon un mode unique pour tout l'ouvrage.

 $-$  L'index :

L'index doit être créé à l'aide d'un logiciel de traitement de texte, de manière automatique.

– La table des matières :

Créée comme l'index à l'aide d'un logiciel de traitement de texte, de manière automatique. Si les styles de titres ont été respectés, en insérant une table des matières, les titres devraient apparaitre automatiquement et la table des matières doit pouvoir se mettre à jour.

#### CODETYPOGRAPHIQUE

La ponctuation devra suivre les règles typographiques courantes :

- Espaces insécable devant ; ! :
- Espace insécable après « et avant »
- Un espace insécable s'obtient par l'onglet Insertion > Symbole

Ou encore :

 $Ctrl + Maj + Espace$  (sur PC)

Pomme + Maj + Espace (Mac)

– Pas d'espace avec les parenthèses, on écrit : (Et s'il y a une autre parenthèse dans la parenthèse [comme ceci] et on referme le tout, toujours sans espace.)

– Il faut absolument mettre les accents sur les mots en majuscule qui en contiennent habituellement, tels que :  $\hat{A}$ , Étant, Ca, Être,...

On trouve ces majuscules avec accents, de la même manière que pour l'espace insécable, dans l'onglet « Symbole » de Word, ou « Glyphes » pour d'autres logiciels.

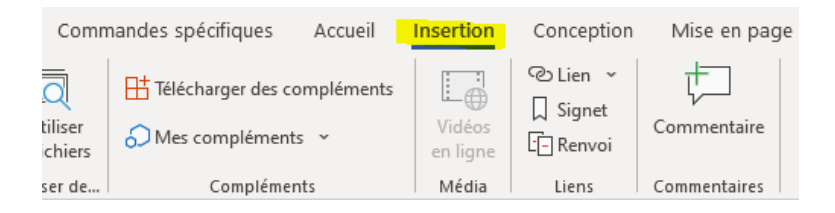

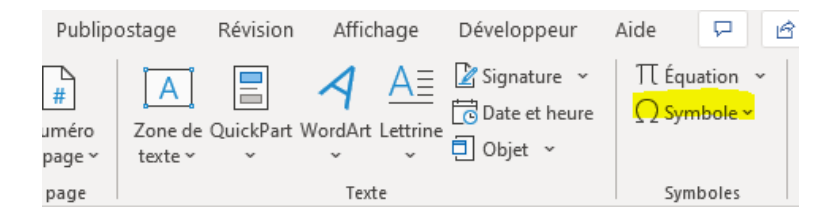

#### Ou encore :

alt + 0192 =  $\hat{A}$ alt + 0201 =  $\acute{E}$ alt +  $0200 = \tilde{E}$ alt + 0202 =  $\hat{E}$  $alt + 0199 = C$ 

– Les heures s'écrivent : 00 h 00 (00[espace insécable]h[espace insécable]00) ou encore 0 h et non 00h00. De même, les chiffres s'écrivent : 2 000 et non 2000, 1 000 000 et non 1000000, toujours en utilisant des espaces insécables entre les chiffres.

## **Fonds perdus**

La maquette est calculée avec les fonds perdus. C'est une zone qui est coupée après l'impression et qui permet d'être sûr qu'il n'y ait pas de blanc sur les fichiers imprimés lorsque les images sont en pleine page. (voir les schémas ci-dessous)

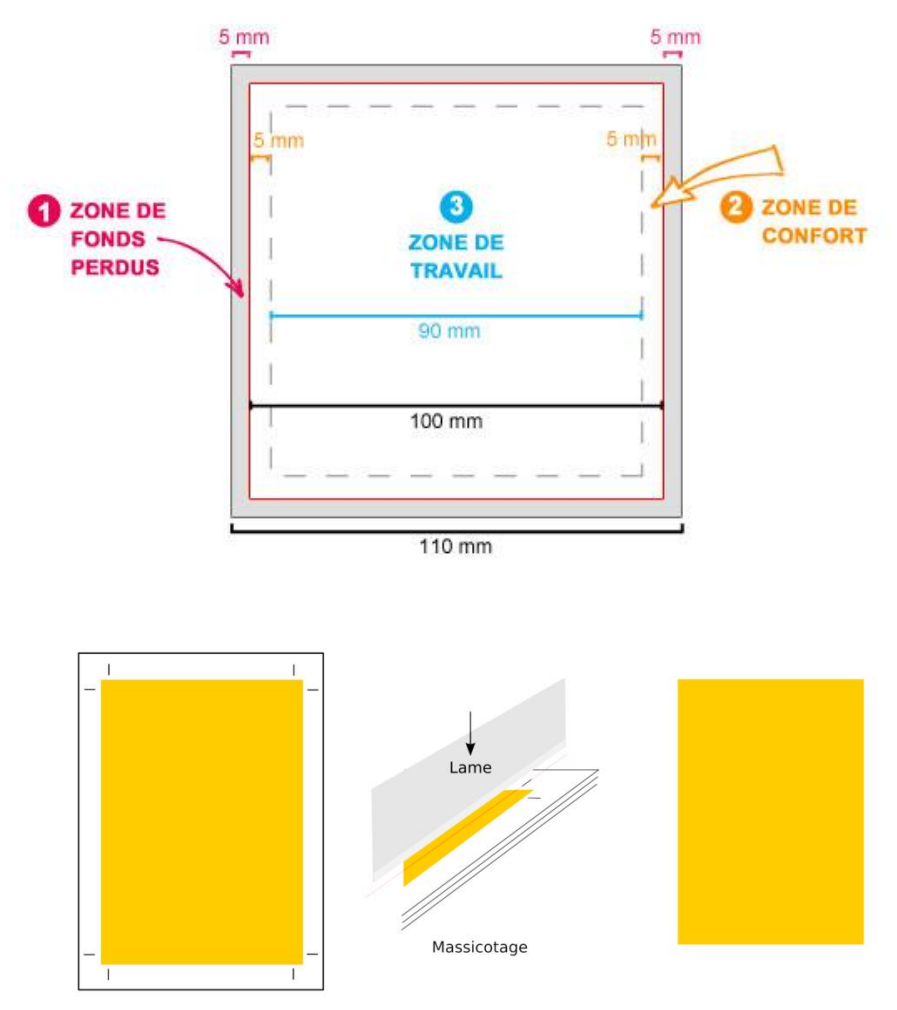

Si vous souhaitez que les images prennent toute la largeur de la page, il faut donc obligatoirement les faire aller jusqu'aux bords du document, afin qu'ils soient dans la zone de fonds perdus.

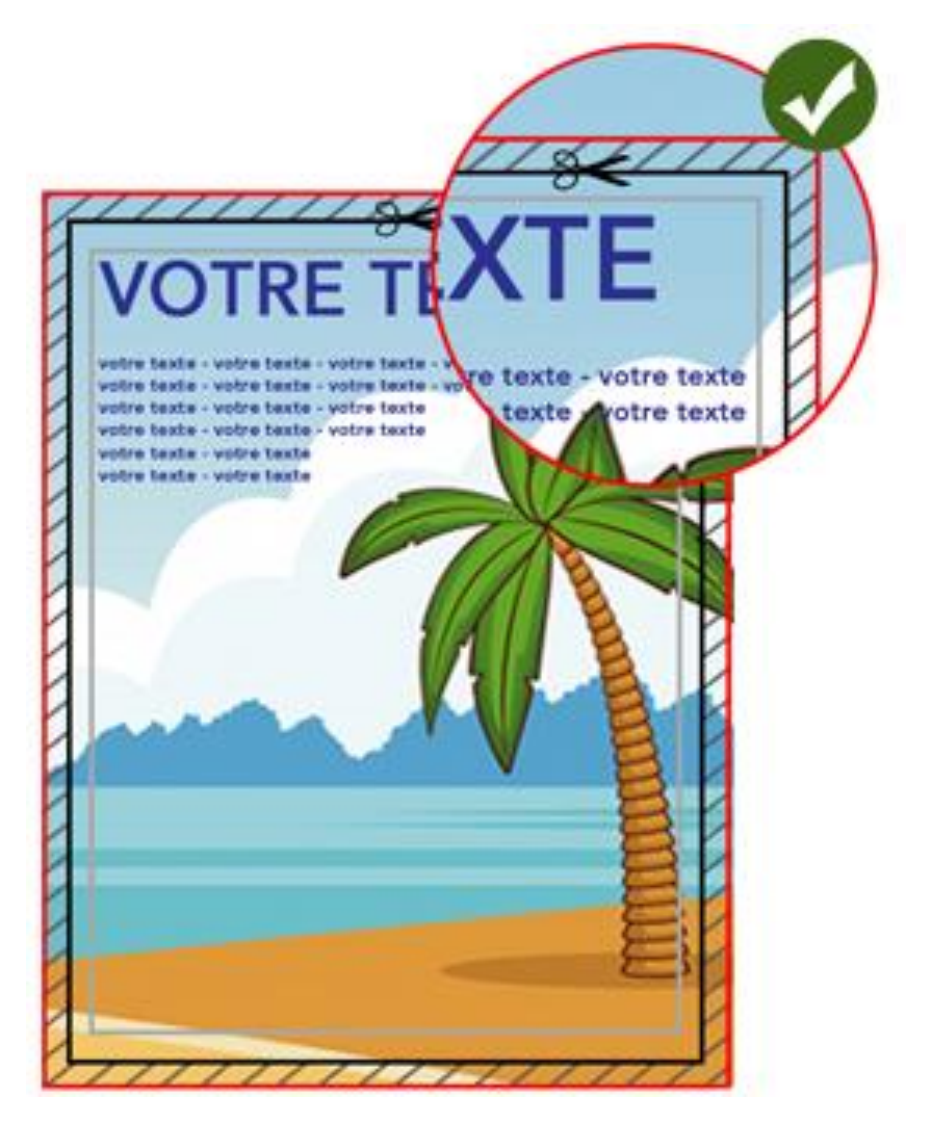

# **Parties**

Deux choix sont possibles :

– Choisir une couleur pour le fond des parties (comme pour la section « entrée » dans la maquette).

– Garder les images prédéfinies qui correspondent aux parties, si vous avez une partie sans image prédéfinie (exemple : souple) et que vous en trouvez qui pourrait convenir, c'est également possible.

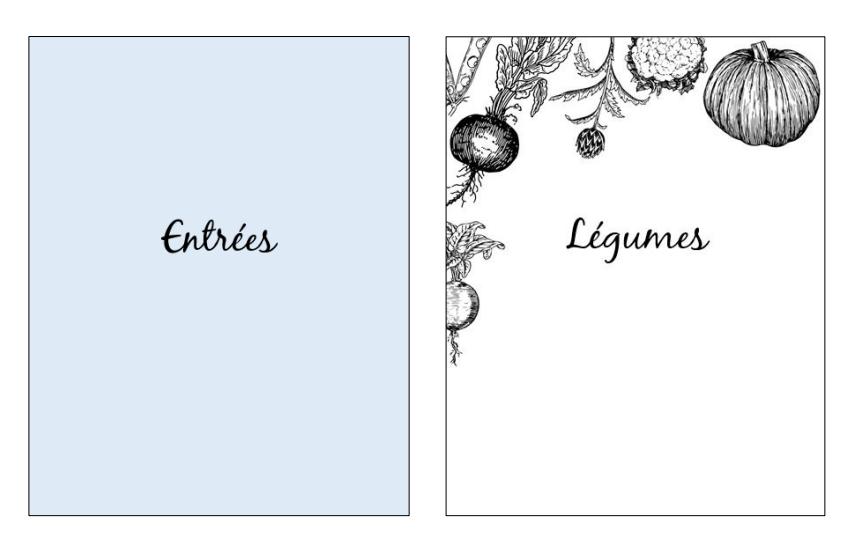